## **ขั้นตอนท ำรำยกำรเงินโอนต่ำงประเทศ ผ่ำน Application Krungthai NEXT**

ลูกค้าท าการดาวน์โหลด Application NEXT ของธนาคารกรุงไทยเวอร์ชั่นล่าสุด ผ่าน Appstore (ระบบปฎิบติการ iOS) หรือ ผ่าน Playstore (ระบบปฎิบัติการ Android)

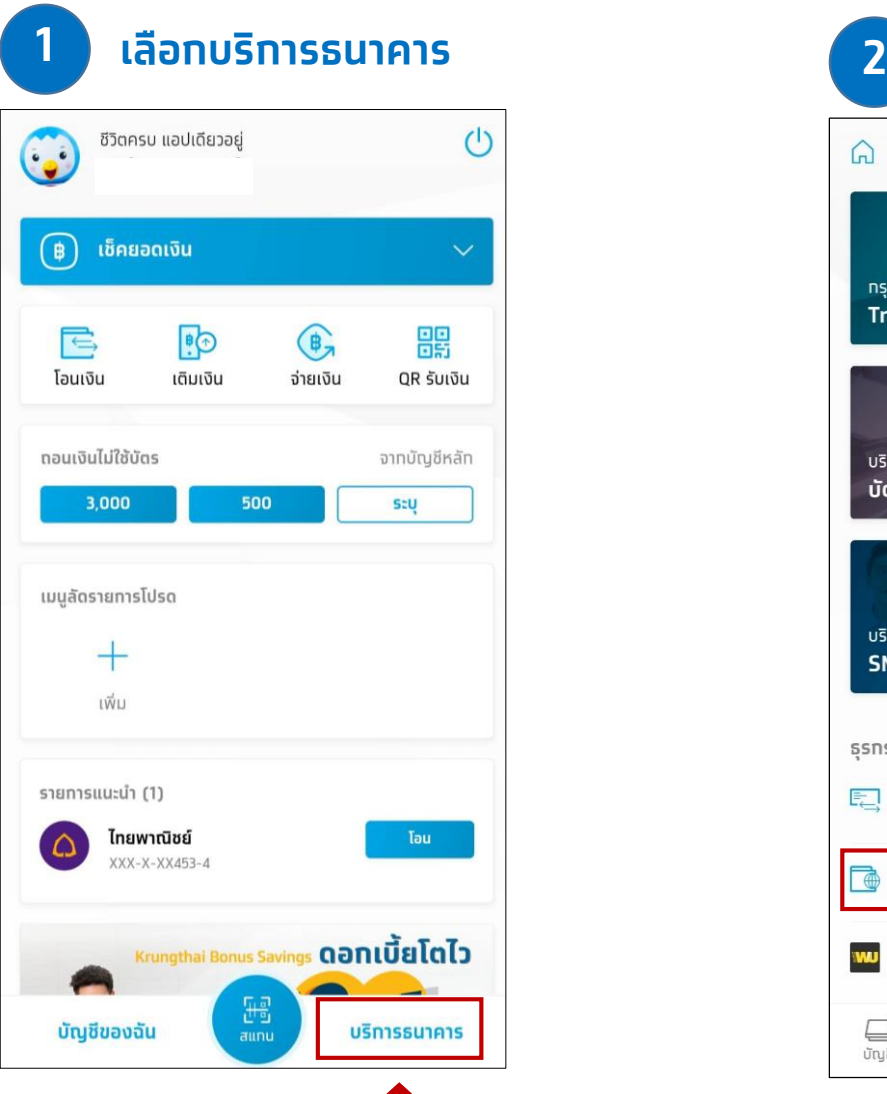

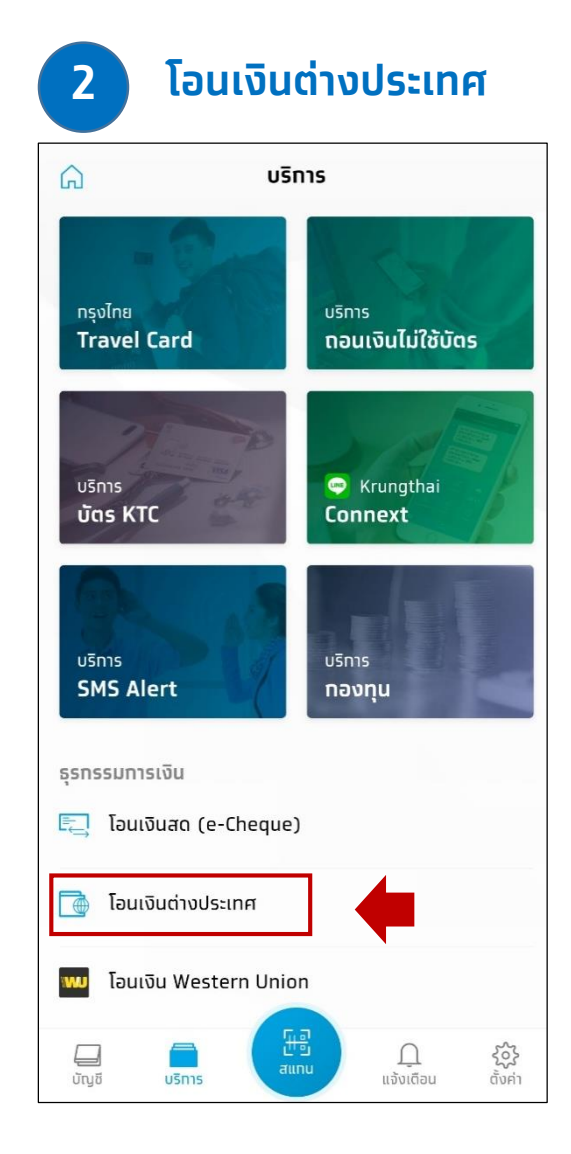

## **ขั้นตอนท ำรำยกำรเงินโอนต่ำงประเทศ ผ่ำน Application Krungthai NEXT**

**กรอกรำยละเอียดกำร 3 โอนเงินให้ครบถ้วน** โอนเงินต่างประเทศ รหสธนาคาร CANADIA BANK LAO CO LTD. ประเทศ LAO PEOPLES DEMOCRATIC REPUBLIC วัตถุประสงค์การโอน ค่าขนส่งสินค้า **USD** ▓ ดอลลาร์ สหรัฐอเมริกา จำนวนเงิน THB 99.90 **หำกต้องกำรได้รับ USD**  $3.27$ **Promotion** อัตราแลกเปลี่ยน 30.55 THB / 1 USD **เลือก "ผู้รับโอน" เป็นผู้** ผู้จ่ายค่าธรรมเนียมในส่วนธนาคารต่างประเทศ **จ่ำยค่ำธรรมเนียมในส่วน** ผู้โอน ผู้รับโอน  $\bullet$ **ธนำคำรต่ำงประเทศ**  โอนเงิน **เลือก "โอนเงิน"**

## **ตรวจสอบรำยกำรให้ถูกต้อง ก่อนเลือกยืนยันกำรท ำธุรกรรม 4**

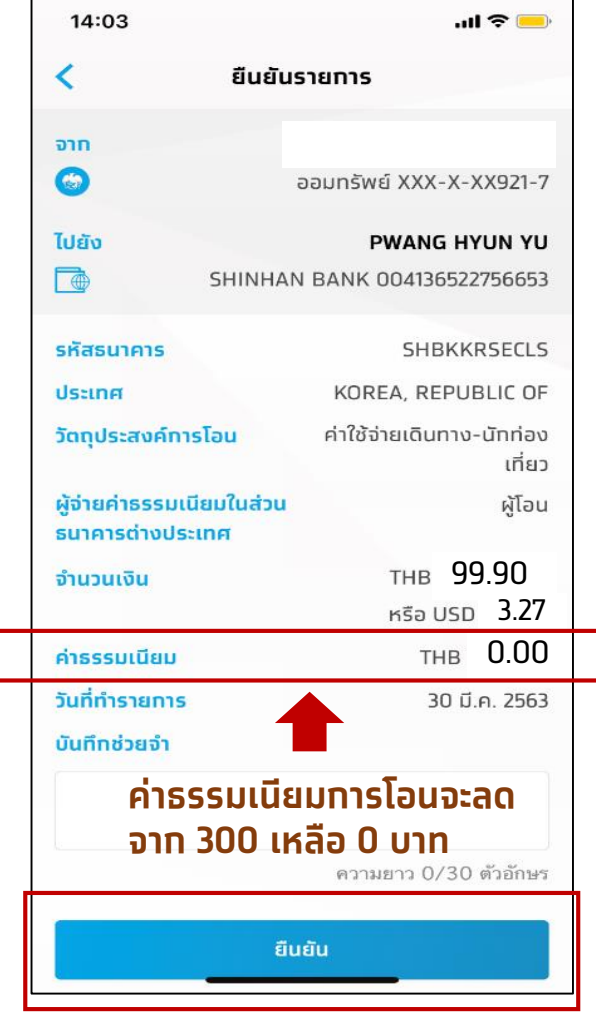